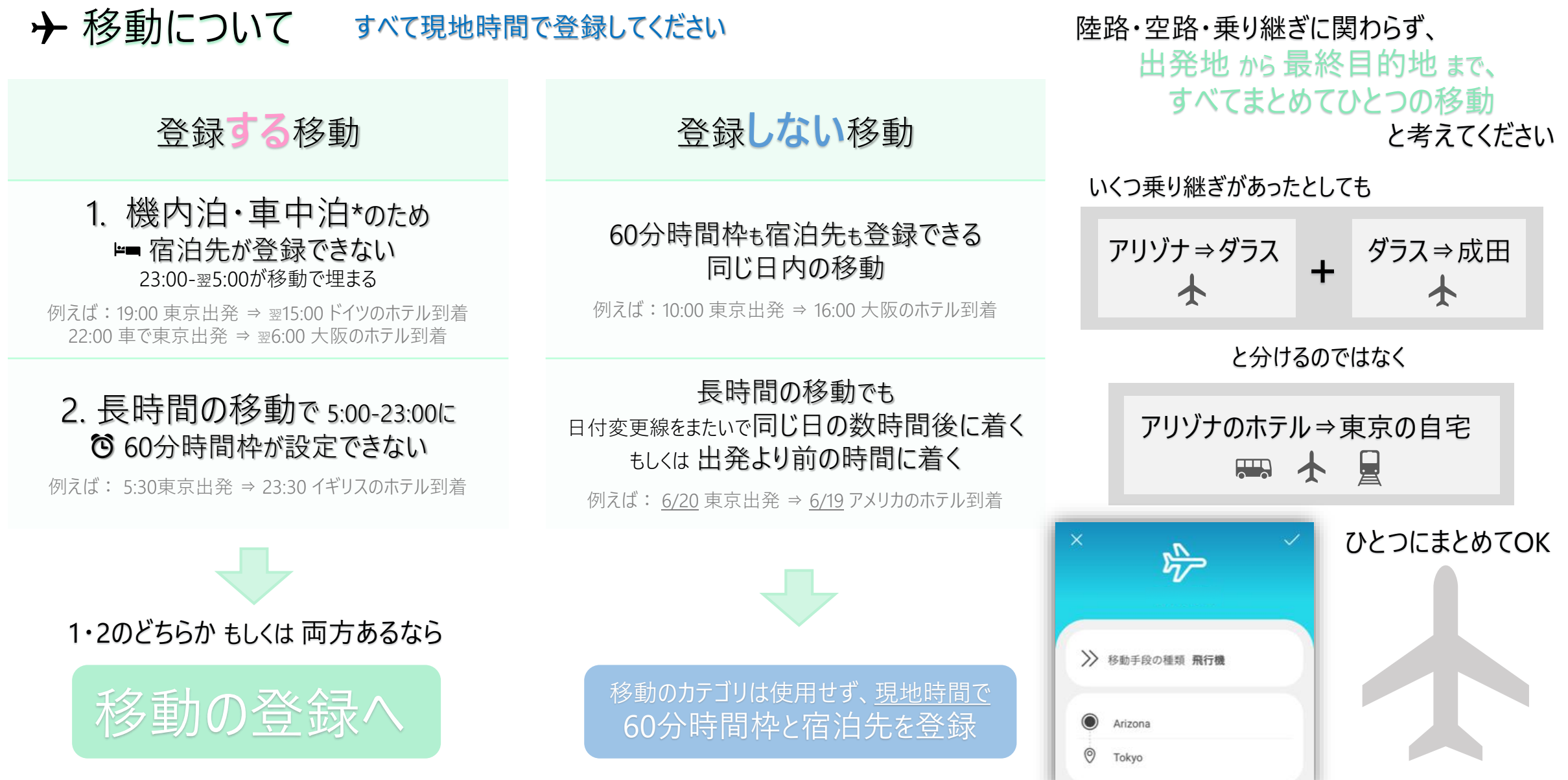

● 車での車中泊:

移動する場合は **[移動]** で登録してください。一定の場所にとどまっているのであれば、 その場所(駐車場など)を **[宿泊先]** で登録してください。

# → 移動について ※ アメリカから帰国する例です

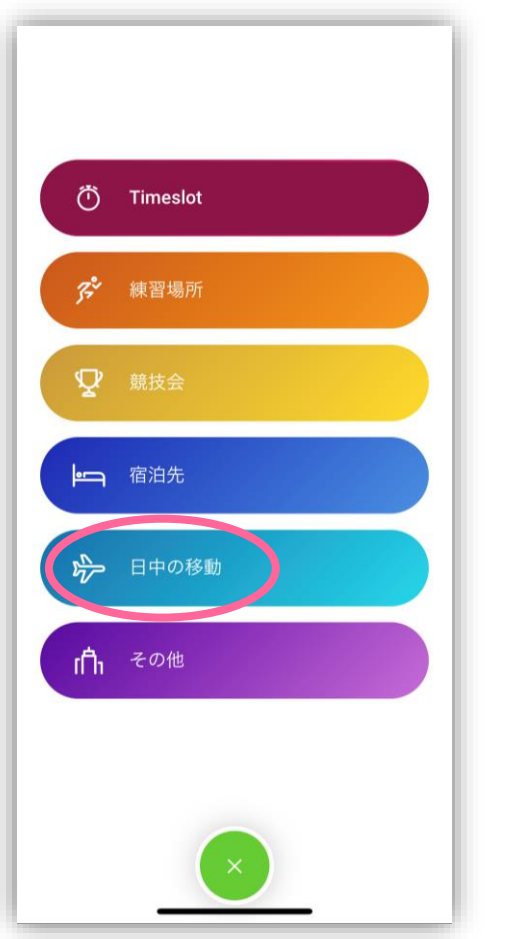

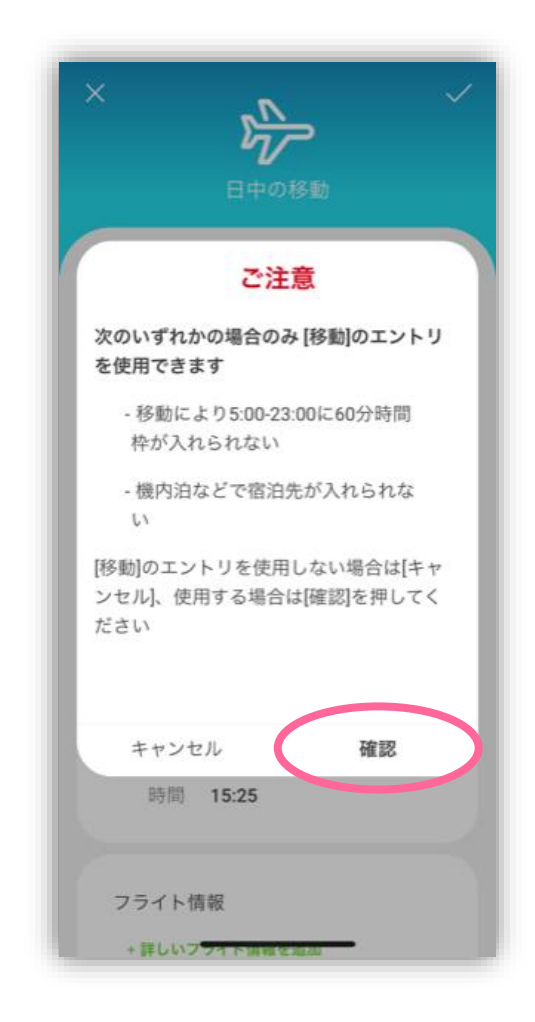

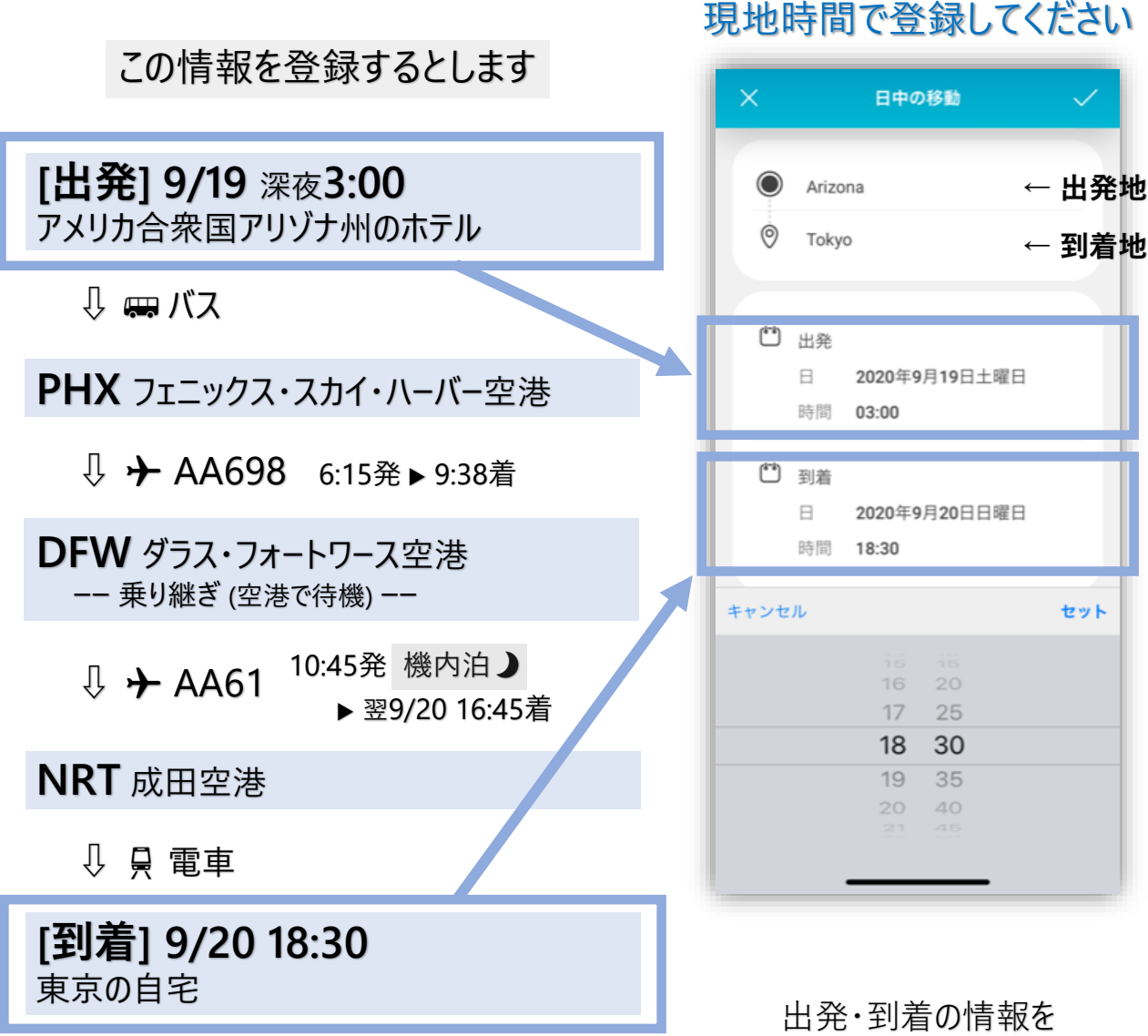

ホームから+をタップし 移動 を選びます "日中の"となっていますが 昼夜問わず [移動] のことです

内容を読み、 良ければ [確認] をタップ

入力していきます

セット

→ 移動について ※ アメリカから帰国する例です

#### 吟 日中の移動 >> 移動手段の種類 飛行機 Arizona  $\odot$ Tokyo □ 出発 2020年9月19日土曜日 日 時間 03:00 [5] 到着 2020年9月20日日曜日 8 時間 18:30 フライト情報 AACOD AACS **SZ UPALA**

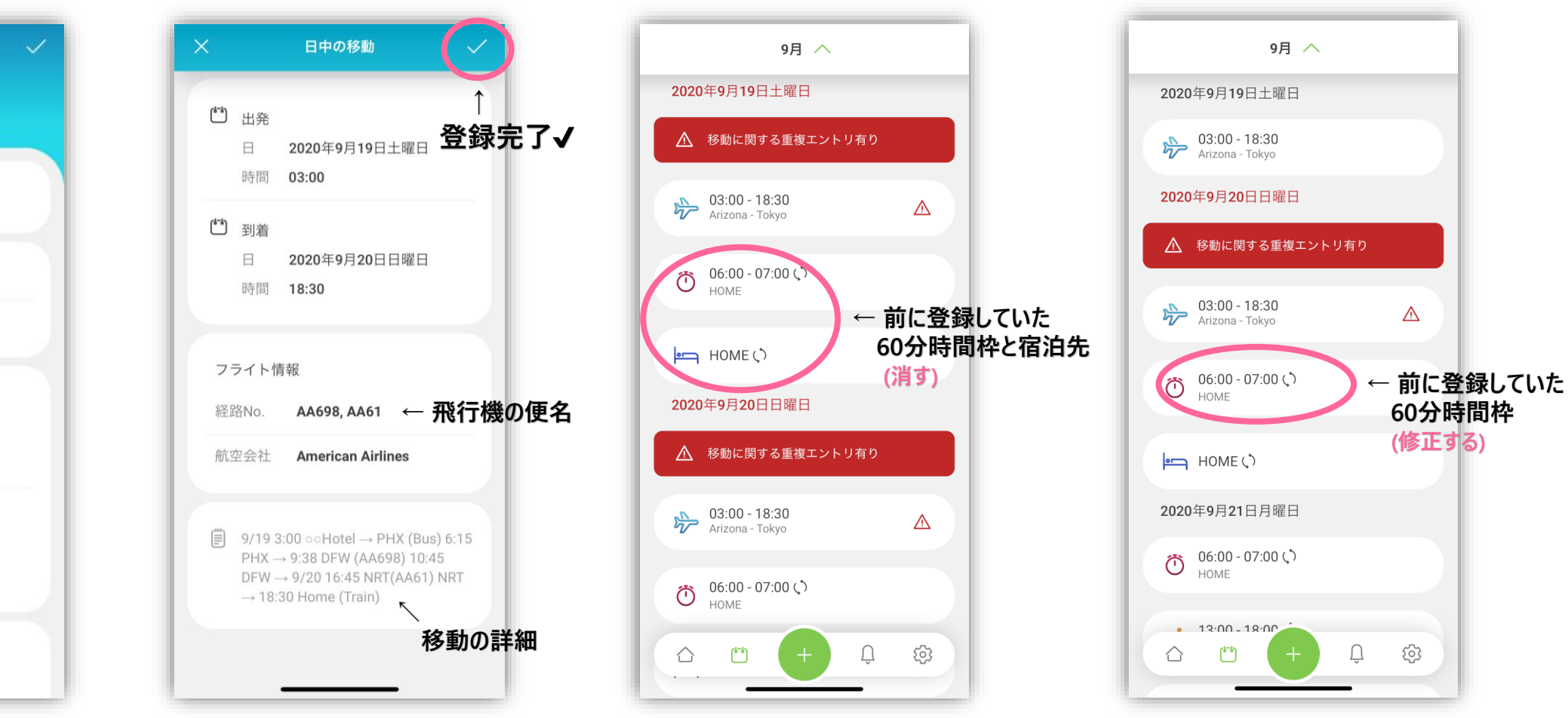

時間が重複しているものは 正しい情報に直します (60分時間枠を 到着後の時間に設定するなど)

内容を確認し、右上の✔ 重複している情報を削除します

✈ 移動について

9月 へ

2020年9月19日土曜日

 $\sum_{\text{Arizona - Tokyo}}$ 

2020年9月20日日曜日

 $\sum_{\text{Arizona - Tokyo}}$ 

 $\bullet$  21:00 - 22:00

 $\leftarrow$  HOME  $\circ$ 

2020年9月21日月曜日

 $\bullet$  06:00 - 07:00  $\circ$ 

 $\frac{13:00 - 18:00}{\sqrt{2}}$  Mational Training Cen

 $\overline{a}$ 

 $\mathop{\mathsf{maxmax}}\limits_{\mathcal{A}} \mathop{\mathsf{maxmax}}\limits_{\mathcal{A}} \mathop{\mathsf{maxmax}}\limits_{\mathcal{A}} \mathop{\mathsf{maxmax}}\limits_{\mathcal{A}} \mathop{\mathsf{maxmax}}\limits_{\mathcal{A}} \mathop{\mathsf{maxmax}}\limits_{\mathcal{A}} \mathop{\mathsf{maxmax}}\limits_{\mathcal{A}} \mathop{\mathsf{maxmax}}\limits_{\mathcal{A}} \mathop{\mathsf{maxmax}}\limits_{\mathcal{A}} \mathop{\mathsf{maxmax}}\limits_{\mathcal{A}} \mathop{\mathsf{maxmax}}\limits_{\mathcal{A}} \mathop{\mathsf{maxmax}}\$ 

⇧

National Training Center WEST

# **移動を入れたことでエラーになるとき**

# 60分時間枠に関するエラー ⏰

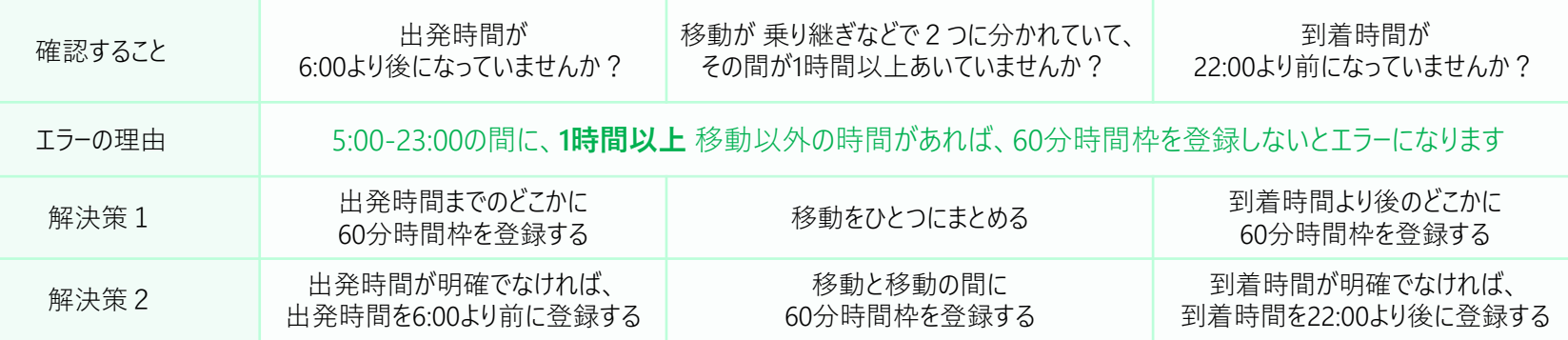

## ⊨■ 宿泊先に関するエラー

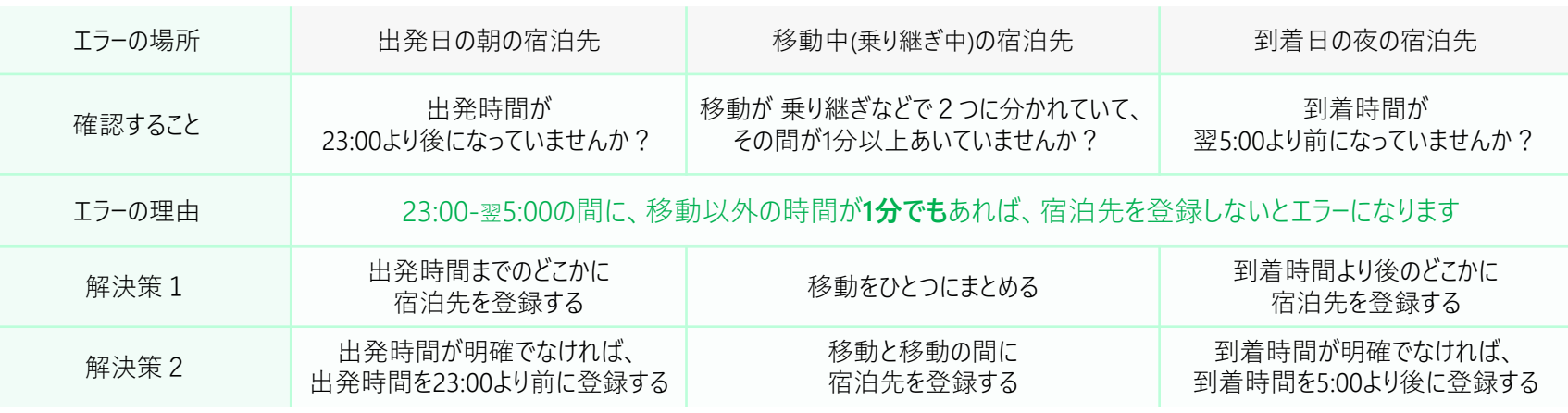

### 正しく登録ができました

 $\bigcap_{\mathsf{v}}$ 

සූ

すべて現地時間で登録してください

それでもエラーになるときは、ibasho@playtruejapan.org にスクリーンショットを送りましょう!